Oracle Financial Services Data Integration Hub Foundation Pack Extension for Data Relationship Management Interface

**User Manual** 

8.0.1.0.0

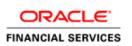

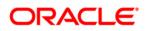

# TABLE OF CONTENTS

| Pre       | FACE                                                                                                    |
|-----------|----------------------------------------------------------------------------------------------------|
|           | Audience                                                                                                    |
|           | Prerequisites4                                                                                              |
|           | Related Information Sources                                                                                 |
|           | Acronyms                                                                                                    |
| 1         | INTRODUCTION TO DRM TO OFSAA INTERFACE                                                                      |
|           | 1.1 Data Flow                                                                                               |
| 2         | DEPLOYMENT OF APPLICATION TEMPLATE                                                                          |
| 3         | EXTRACTION OF GENERATED FILES11                                                                             |
| 4         | MAPPING THE OFSAA USER TO DRM USER GROUPS12                                                                 |
| 5         | LOGGING INTO DRM-OFSAA INTERFACE                                                                            |
| 6         | PREREQUISITES FOR DEPLOYING OFSAA-DRM CONNECTORS17                                                          |
| 7         | DEPLOYING OFSAA-DRM CONNECTORS USING REFRESH DRM INTERFACE MENU                                             |
| 8         | UNDEPLOYING OFSAA-DRM CONNECTORS USING REFRESH DRM INTERFACE MENU                                           |
|           | 8.1 Deploying Upgraded Source Version                                                                       |
|           | 8.2 Changes in ODI / External Data Store Settings                                                           |
| 9         | PUBLISHING OFSAA-DRM CONNECTORS TO ODI ENVIRONMENT THROUGH DIH25                                            |
| 10<br>Сна | POPULATING STG_HIERARCHIES_INTF TABLE USING FN_DRM_POP_STG_HIER_INTF POST LOAD<br>INGES DATA TRANSFORMATION |
| 11        | OFSAA-DRM INTERFACE EXPORT DETAILS                                                                          |
|           | 11.1 Filtering Properties using Node Type in DRM Application27                                              |
| 12        | OFSAA-DRM INTERFACE PROPERTIES                                                                              |
| 13        | DIMENSION TYPE - COA                                                                                        |
|           | 13.1 List of COA tables                                                                                     |
| 14        | DIMENSION TYPE – GL                                                                                         |
| 15        | DIMENSION TYPE – ORGANIZATIONAL UNIT                                                                        |
| 16        | DIMENSION TYPE – PRODUCT                                                                                    |

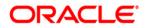

## Preface

#### Audience

Following are the intended audience for the OFS DIH Foundation Pack Extension for OBP User Manual:

- ETL Developers: The ETL Developers from the IT Department of the financial services institution, who do the data sourcing.
- Business Analysts: The business analysts from the IT Department of the financial services institution, who do the mapping of the tables.

#### Prerequisites

- Data Integration Hub (DIH) should be installed
- OFSAA DRM Interface should be installed
- Oracle Data Integrator environment for executing the interfaces

#### **Related Information Sources**

Along with this user manual, you can also refer to the following documents in <u>OTN</u> documentation Library:

- Oracle Financial Services Data Integration Hub User Guide 8.0.1.0.0
- Oracle Financial Services Data Integration Hub Applications Pack Installation Guide Release 8.0.1.0.0
- DRM OFSAA Integration Guide

#### Acronyms

| Acronym                          | Description                |  |
|----------------------------------|----------------------------|--|
| DIH                              | Data Integration Hub       |  |
| UI                               | User Interface             |  |
| ODI                              | Oracle Data Integrator     |  |
| ADI                              | Application Data Interface |  |
| KM Knowledge Module              |                            |  |
| EDD                              | External Data Descriptor   |  |
| Apps                             | Application                |  |
| CASA Current And Savings Account |                            |  |

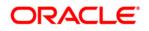

E.

| Acronym                     | Description                                 |
|-----------------------------|---------------------------------------------|
| CL                          | Consumer Lending                            |
| ELCM                        | Enterprise Limits and Collateral Management |
| FX                          | Foreign Exchange                            |
| GL                          | General Ledger                              |
| MM                          | Money Marketing                             |
| TD                          | Term Deposit                                |
| FIS                         | FLEXCUBE Information Server                 |
| EOFI End of Financial Input |                                             |
| DRM                         | Data Relationship Management                |

### 1 Introduction to DRM to OFSAA Interface

Oracle Financial Services Analytical applications (OFSAA) enables financial institutions to measure and meet risk-adjusted performance objectives, cultivate a risk management culture, lower the costs of compliance and regulation, and improve customer insight.

Oracle Data Relationship Management (DRM) helps proactively manage changes in master data across operational, analytical, and enterprise performance management silos. Users may make changes in their departmental perspectives while ensuring conformance to enterprise standards

#### 1.1 Data Flow

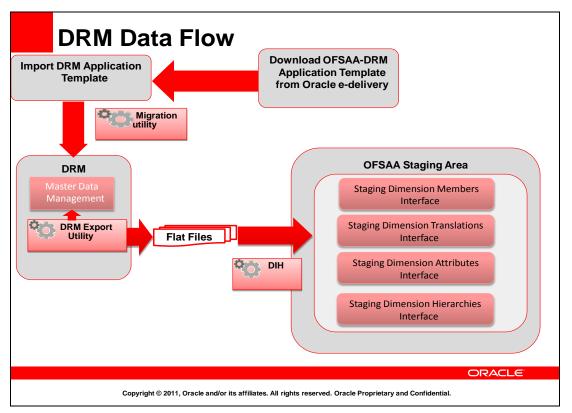

The OFSAA-DRM Application template is an xml based metadata file that is imported into the DRM application through migration utility. The nodes of the hierarchies that qualify within the scope of this interface release is assigned with correct values before executing the DRM exports. Four DRM books are created to generate the delimited files. The mapping between the delimited extracted files (EDD) and OFSAA staging tables (ADI) is predefined in the DRM connectors. The pre-defined DIH connectors that map the multiple file EDD's to the corresponding ADI's is published through front end. This creates corresponding interfaces in Oracle Data Integrator Repository. The interfaces is then executed to load the data from the delimited into the target staging tables.

## 2 Deployment of Application Template

OFSAA-DRM Application template is an xml based metadata file that needs to be imported into the DRM application through migration utility. This would deploy all the out-of-the-box properties, Validations, Exports and Books in the target DRM application. The nodes of the hierarchies that qualify within the scope of this interface release is assigned with correct values before executing the DRM exports.

**NOTE:** The names of the Version and Hierarchies as defined in the target application need to be manually edited in the template before importing.

For more information, refer the OFSAA-DIH Installation Manual Release 8.0.1 in <u>OTN</u>.

Download the application template from MOS (ID # **21522224**) into a windows machine and import the same into the DRM environment using DRM migration client.

1. Navigate to the DRM Migration client and click **Load**.

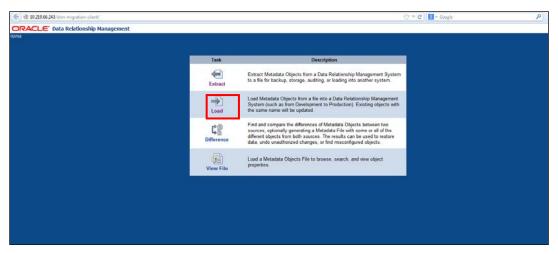

2. Browse for the application template file (.xml) which was downloaded previously from MOS and click **Upload.** 

| ORACLE Data Relationship Management |                                                           |  |
|-------------------------------------|-----------------------------------------------------------|--|
| Home > Load Metadata                |                                                           |  |
|                                     |                                                           |  |
|                                     | Upload File                                               |  |
|                                     | Filename: Browse_ OFSAA_DRM_INTERFACE_TEMPLATE_15_OCT.xml |  |
|                                     |                                                           |  |
|                                     |                                                           |  |
|                                     |                                                           |  |
|                                     | Back Labor                                                |  |
|                                     |                                                           |  |
|                                     |                                                           |  |
|                                     |                                                           |  |
|                                     |                                                           |  |
|                                     |                                                           |  |
|                                     |                                                           |  |
|                                     |                                                           |  |
|                                     |                                                           |  |
|                                     |                                                           |  |
|                                     |                                                           |  |

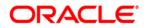

3. Verify the details on the page and click **Next**.

| ORACLE Data Relationship Management |                                        |                                |                                 |  |
|-------------------------------------|----------------------------------------|--------------------------------|---------------------------------|--|
| Home > Load Metadata                |                                        |                                |                                 |  |
|                                     |                                        |                                |                                 |  |
|                                     | Uploaded Fi                            | le Information                 |                                 |  |
| Filename:                           | OFSAA_DRM_INTERFACE_TEMPLATE_15_OCT.xm | l.                             |                                 |  |
| File<br>Checksum:                   | No Match; file has been modified!      | Extracted From:                | DRM_IUT_1                       |  |
| Server<br>Version:                  | 11.1.2.3                               | Extracted By:<br>Extracted At: | ADMIN<br>10/14/2014 10:46:49 PM |  |
| App<br>Version:                     |                                        | Entranced All                  | IN THE FT IN THE TO THE         |  |
| File                                |                                        |                                |                                 |  |
| Version:                            |                                        |                                |                                 |  |
|                                     |                                        |                                |                                 |  |
|                                     | DRM                                    | Extract                        |                                 |  |
| Purpose:                            |                                        |                                |                                 |  |
|                                     |                                        |                                |                                 |  |
| Usage:                              |                                        |                                |                                 |  |
|                                     |                                        |                                | Back Next                       |  |
|                                     |                                        |                                |                                 |  |
|                                     |                                        |                                |                                 |  |
|                                     |                                        |                                |                                 |  |
|                                     |                                        |                                |                                 |  |
|                                     |                                        |                                |                                 |  |

4. Login into target DRM application into which the contents of the application template need to be imported and click **Log In** after entering the required details.

| ORACLE Data Relationship Management |                  |                                 |                                       |                 | Help Lop                                     |
|-------------------------------------|------------------|---------------------------------|---------------------------------------|-----------------|----------------------------------------------|
| iome > Load Metadata                |                  |                                 |                                       | Č.m.            | nt File: OFSAA_DRM_INTERFACE_TEMPLATE_15_001 |
|                                     |                  |                                 |                                       | Gant            |                                              |
|                                     |                  |                                 |                                       |                 |                                              |
|                                     |                  |                                 |                                       |                 |                                              |
|                                     |                  | Login Conr                      | rection                               |                 |                                              |
|                                     | Connections:     | DRM_IUT_1                       | - Copy                                |                 |                                              |
|                                     | Connection Name: | DRM_IUT_1                       |                                       |                 |                                              |
|                                     | Connection Url:  | net.tcp://rws3261155:5212/      | Oracle/Drm/ProcessMar                 |                 |                                              |
|                                     | Username:        | admin                           |                                       |                 |                                              |
|                                     | Password:        |                                 |                                       |                 |                                              |
|                                     |                  |                                 |                                       |                 |                                              |
|                                     |                  |                                 | Back Test Connection Lo               | g In            |                                              |
|                                     |                  |                                 |                                       | Login (ALT + N) |                                              |
|                                     | Success: 'adn    |                                 | 261155:5212/Oracle/Drm/ProcessManager |                 |                                              |
|                                     | Success: add     | nin connected to met.tcpc//rws3 | 2611555212/Oracle/Drm/ProcessManager  |                 |                                              |
|                                     |                  |                                 |                                       |                 |                                              |
|                                     |                  |                                 |                                       |                 |                                              |
|                                     |                  |                                 |                                       |                 |                                              |
|                                     |                  |                                 |                                       |                 |                                              |
|                                     |                  |                                 |                                       |                 |                                              |
|                                     |                  |                                 |                                       |                 |                                              |
|                                     |                  |                                 |                                       |                 |                                              |
|                                     |                  |                                 |                                       |                 |                                              |
|                                     |                  |                                 |                                       |                 |                                              |
|                                     |                  |                                 |                                       |                 |                                              |
|                                     |                  |                                 |                                       |                 |                                              |

5. Select all the components that are part of the application template as shown below and click **Next**.

| ORACLE Data Relationship Management |                                                                                                    |      |                           | Help Logi                                                                          |
|-------------------------------------|----------------------------------------------------------------------------------------------------|------|---------------------------|------------------------------------------------------------------------------------|
| Home > Load Metadata                |                                                                                                    |      |                           | Current File: OFSAA_DRM_INTERFACE_TEMPLATE_15_OC1<br>Current Connection: DRM_JUT_1 |
|                                     |                                                                                                    |      |                           |                                                                                    |
|                                     |                                                                                                    | Back | Next                      |                                                                                    |
|                                     | Select Metadata Objects                                                                                                    |      |                           |                                                                                    |
|                                     | OFSAA_DRM_INTERFACE_TEMPLATE_15_OCT.xml     OFSAA_DRM_INTERFACE_TEMPLATE_15_OCT.xml     DEvonts     DEvonts     OFSAA_DRM_INTERFACE_TEMPLATE_15_OCT.xml     DEvonts     DEvonts     D | Back | Find<br>Next<br>Next (ALT | - 11                                                                               |
|                                     |                                                                                                    |      |                           |                                                                                    |
|                                     |                                                                                                    |      |                           |                                                                                    |
|                                     |                                                                                                    |      |                           |                                                                                    |

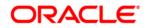

6. Verify the dependencies and click **Next**.

| ORACLE Data Relationship Management |                                                                                                    |                                                                                                    | Help Logo                                                                            |
|-------------------------------------|----------------------------------------------------------------------------------------------------|----------------------------------------------------------------------------------------------------|--------------------------------------------------------------------------------------|
| Home > Load Metadata                |                                                                                                    |                                                                                                    | Current File: Of SA4_DRM_INTERFACE_TEMPLATE_15_OCT.<br>Current Connection: DRM_IUT_1 |
|                                     |                                                                                                    | Review Load Metadata Object Dependencies                                                                                                    | Badi Next                                                                            |
|                                     |                                                                                                    | Review Load metadata object dependencies                                                                                                    | Constant and Constant                                                                |
|                                     | Server Dependency<br>Server Dependency<br>Excluded Dependency<br>Missing Dependency                                                                                                    | Filter: Objects with Unresolved Errors +                                                                                                    | Page Size 5 -                                                                        |
|                                     | - Extend Cor<br>- Property Def<br>- Property Def<br>- Expend (Standard<br>- Expend (Standard<br>- Expend (Standard<br>- Property Def<br>- Property Def<br>- Pr | A BOOK<br>4. COA, ATT, CAA, COEE, EXPORTS]<br>Instein (PSAA DISPLAY, COCE]<br>Instein (PSAA DISPLAY, COCE]<br>Instein (PSAA DISPLAY, C | pendencius •                                                                         |

7. Verify the details and begin the import process by clicking **Run Load**.

| ORACLE Data Relationship Management |                                                                                                    | Hel                |
|-------------------------------------|----------------------------------------------------------------------------------------------------|--------------------|
| Iome > Load Metadata                |                                                                                                    |                    |
|                                     |                                                                                                    |                    |
|                                     | 50 State 1 State 2 State 2 State 2 State 2 State 2 State 2 State 2 State 2 State 2 State 2 State 2 State 2 State     | k Run Load         |
|                                     | Review Load Metadata Object Dependencies                                                                             | Run Load (ALT = N) |
|                                     | Click "Run Load" when you are ready to begin the Load process.<br>(Processing may take several minutes to complete.) |                    |
|                                     | Continue Load after Error                                                                                            |                    |
|                                     |                                                                                                    |                    |
|                                     | Load From File:<br>Filename: OFSAA_DRM_INTERFACE_TEMPLATE_15_OCT.xml Extracted From: DRM_                            |                    |
|                                     | File No Match; file has been modified! Extracted By: A                                                               | DMIN               |
|                                     | Checksum: Extracted At: 10/14/2014 10:46:4<br>Server 11.1.2.3                                                        | PM                 |
|                                     | Version:<br>App                                                                                                    |                    |
|                                     | Version:                                                                                                    |                    |
|                                     | File<br>Version:                                                                                                    |                    |
|                                     |                                                                                                    |                    |
|                                     | DRM Extract                                                                                                    |                    |
|                                     |                                                                                                    |                    |
|                                     | Purpose:                                                                                                    |                    |
|                                     | Usage:                                                                                                    |                    |

8. Ensure that there are no errors in the import process

|                    |                               |                                | J.                                                                                                    |
|--------------------|-------------------------------|--------------------------------|----------------------------------------------------------------------------------------------------|
| me > Load Metadata |                               |                                |                                                                                                    |
|                    |                               |                                |                                                                                                    |
|                    |                               |                                |                                                                                                    |
|                    |                               |                                | Return to Main Menu Start New Load                                                                                                   |
|                    |                               | Load                           | I Metadata Objects Results                                                                                                    |
|                    |                               | The Lond complete down         | sfully with no errors or warnings.                                                                                                   |
|                    |                               | You can view or download the L |                                                                                                    |
|                    |                               | Load Source: OFSAA             | DRM_INTERFACE_TEMPLATE_15_OCT.xml                                                                                                    |
|                    |                               | Load Target: DRM_IU            | π_1                                                                                                    |
|                    | R. Download                   | E Auto E                       | Information Warning VError Page Size: 10 -                                                                                           |
|                    | ag connous                    | E Abbit E                      | 123456789                                                                                                    |
|                    | Seq Date/Time                 | Severity                       | Message                                                                                                    |
|                    | 81 10/15/2014<br>5:50:33 AM   | Information                    | Finished loading objects                                                                                                    |
|                    | 80 10/15/2014<br>5:50:33 AM   | Audit                          | Created Book @@STANDARD::Product Book [Std: Product Book]                                                                            |
|                    | 79 10/15/2014<br>5:50:33 AM   | Audit                          | Created Book @@STANDARD::Org_Unit Book [Std: Org_Unit Book]                                                                          |
|                    | 78 10/15/2014<br>5:50:33 AM   | Audit                          | Created Book @@STANDARD::GL Book [Std: GL Book]                                                                                      |
|                    | 77 10/15/2014<br>5:50:33 AM   | Audit                          | Created Book @@STANDARD::COA Book [Std: COA Book]                                                                                    |
|                    | E 76 10/15/2014<br>5:50:33 AM | Audit                          | Created Export @@STANDARD::Product_TI_Export [This export creates<br>export file which is used to populate stg_products_tl_intf]     |
|                    | 10/15/2014<br>5:50:33 AM      | Audit                          | Created Export @@STANDARD::Product_Hier_Export [This export creates<br>export file which is used to populate stg products hier intf] |

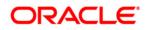

9. Login into the DRM application and check if all the imported objects are appearing. Deployment of the DRM Application template is complete.

## 3 Extraction of generated files

There are four DRM books, that is, one for each dimension, that are created to generate the delimited files. These files are copied to an agreed file share, post execution of the books. The mapping between the delimited extracted files (EDD) and OFSAA staging tables (ADI) are predefined in the DRM connectors. Refer to the file <u>DRM EDD to ADI Mapping</u> for more details.

## 4 Mapping the OFSAA User to DRM User Groups

User group mapping enables you to map user(s) to specific user group which in turn is mapped to a specific Information Domain and role. Every User Group mapped to the infodom should be authorized. Else, it cannot be mapped to users.

User Group Map screen displays fields such as **User ID**, **Name**, and the corresponding **Mapped Groups**. You can view and modify the existing mappings within the **User Group Maintenance** screen.

To access User Group Mapping navigate to, and click Identity Management section. For details on mapping user to user groups refer to <u>OFSAAI User Guide</u> in OTN documentation library.

| Name             | Description                                                                                  |
|------------------|----------------------------------------------------------------------------------------------|
|                  | User mapped to this group will have access to all the menu items for entire DRM Application. |
| DRM Admin        | The exclusive menu's which are available only to this group users are DRM Administration     |
|                  |                                                                                              |
| DRM Data Mapping | User mapped to this group will have access to DRM Data Mapping Menu                          |
|                  |                                                                                              |
| DRM Operator     | User mapped to this group will have access to Orchestration and Execution Menu               |

#### Seeded User Groups for OFSAA - DRM Interface

|                                                                                                    | lications | 🕮 v 🏅 v   US-English v   SYSADMN v                                                                                                    |
|----------------------------------------------------------------------------------------------------|-----------|----------------------------------------------------------------------------------------------------|
| System Configuration & Mentity Management<br>Mentity System Configuration & Mentity Management<br>Mentity System Configuration<br>Mentity System Configuration<br>Mentity System Configuration<br>Mentity System Configuration<br>Mentity System Configuration<br>Mentity System Configuration<br>Mentity System Configuration<br>Mentity System Configuration<br>Mentity System Configuration<br>Mentity System Configuration<br>Mentity System Configuration<br>Mentity System Configuration<br>Mentity Management<br>Mentity Management<br>Mentity Management<br>Mentity Management<br>Mentity Management<br>Mentity & Process Contestation | Incations | Kently Management<br>Framount to surge file grained user subwatcation and subsolication security using access<br>management constructs like passwords, user roles and functions |
|                                                                                                    |           |                                                                                                    |

#### **Identity Management**

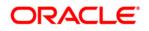

#### OFS DIH Foundation Pack Extension for DRM User Manual

| User Administrator                               |                         | User - User Group Map                                                                                                    |         |                         |                  |               |  |  |  |  |  |  |
|--------------------------------------------------|-------------------------|----------------------------------------------------------------------------------------------------|---------|-------------------------|------------------|---------------|--|--|--|--|--|--|
| 🖉 User Maintenance                               | User - User Group Map   |                                                                                                    |         |                         |                  |               |  |  |  |  |  |  |
| 🙀 User Group Maintenance                         |                         |                                                                                                    |         |                         |                  |               |  |  |  |  |  |  |
| 🎇 User - User Group Map                          | » Search and Filter     | » Search and Filter                                                                                                    |         |                         |                  |               |  |  |  |  |  |  |
| 🔁 User Group Domain Map<br>🖓 User Group Role Map | User ID                 |                                                                                                    | Name    |                         |                  |               |  |  |  |  |  |  |
| 🖓 Map User Group Folder Role                     |                         |                                                                                                    |         |                         |                  |               |  |  |  |  |  |  |
| 🐓 User Reinstate                                 | » User – User Group Map |                                                                                                    |         |                         | ? 📮              | 1-7/7 (1) (1) |  |  |  |  |  |  |
| System Administrator                             | 進 🔲 User ID             | Name                                                                                                    |         |                         |                  |               |  |  |  |  |  |  |
| Audit Trail Report                               | GUEST                   | Guest Login                                                                                                    |         |                         |                  |               |  |  |  |  |  |  |
| User Profile Report                              | OFSAD                   | OFSAD                                                                                                    |         |                         |                  |               |  |  |  |  |  |  |
| Enable User                                      | OFSAN                   | OFSAN                                                                                                    |         |                         |                  |               |  |  |  |  |  |  |
|                                                  |                         | OFSDM OFSDM                                                                                                    |         |                         |                  |               |  |  |  |  |  |  |
|                                                  |                         | OFSOP OFSOP                                                                                                    |         |                         |                  |               |  |  |  |  |  |  |
|                                                  | SYSADMN                 | System Adm                                                                                                    |         |                         |                  |               |  |  |  |  |  |  |
|                                                  | SYSAUTH                 | System Auth                                                                                                    | iorizer |                         |                  |               |  |  |  |  |  |  |
|                                                  | » OFSAD                 |                                                                                                    |         |                         |                  | 0-0/0 30 30   |  |  |  |  |  |  |
|                                                  | A Mapped Groups         |                                                                                                    |         |                         |                  |               |  |  |  |  |  |  |
|                                                  |                         | Screen -                                                                                                    |         | a service constructions |                  |               |  |  |  |  |  |  |
|                                                  | c                       | User - User Group Map > User - User<br>> Search                                                                                                    |         | User Group              | 5 map            |               |  |  |  |  |  |  |
|                                                  |                         |                                                                                                    |         |                         |                  |               |  |  |  |  |  |  |
|                                                  |                         | » User Groups                                                                                                    |         |                         |                  |               |  |  |  |  |  |  |
|                                                  |                         | Members                                                                                                    |         | S                       | Selected Members |               |  |  |  |  |  |  |
|                                                  |                         | DIH Admin                                                                                                    |         |                         |                  |               |  |  |  |  |  |  |
|                                                  |                         | DIH Data Mapping                                                                                                    |         |                         |                  |               |  |  |  |  |  |  |
|                                                  |                         | DIH Execution                                                                                                    |         |                         |                  |               |  |  |  |  |  |  |
|                                                  |                         | DRM Admin                                                                                                    |         | E+                      |                  |               |  |  |  |  |  |  |
|                                                  |                         | DRM Analyst                                                                                                    |         | -                       |                  |               |  |  |  |  |  |  |
|                                                  |                         | DRM Operator                                                                                                    | E       | E                       |                  |               |  |  |  |  |  |  |
|                                                  |                         | FAH Admin                                                                                                    |         | 2 mg                    |                  |               |  |  |  |  |  |  |
|                                                  |                         | FAH Analyst                                                                                                    |         | ÷                       |                  |               |  |  |  |  |  |  |
|                                                  |                         | FAH Operator<br>FCUBS Admin                                                                                                    |         | =                       |                  |               |  |  |  |  |  |  |
|                                                  |                         | FCUBS Analyst                                                                                                    |         |                         |                  |               |  |  |  |  |  |  |
|                                                  |                         | FCUBS Operator                                                                                                    |         |                         |                  |               |  |  |  |  |  |  |
|                                                  |                         | FSDF Admin                                                                                                    |         |                         |                  |               |  |  |  |  |  |  |
|                                                  |                         | - And a standard standard st |         |                         |                  |               |  |  |  |  |  |  |
|                                                  |                         | FSDF Analyst                                                                                                    |         |                         |                  |               |  |  |  |  |  |  |
|                                                  |                         | FSDF Analyst                                                                                                    |         |                         |                  |               |  |  |  |  |  |  |

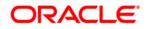

|                                            | User - User ( | Group Map        |  |
|--------------------------------------------|---------------|------------------|--|
| <u>User - User Group Map</u> > User - User | Group Map     |                  |  |
| » Search                                   |               |                  |  |
|                                            |               |                  |  |
| » User Groups                              |               |                  |  |
| Members                                    |               | Selected Members |  |
| DRM Analyst                                | *             | DRM Admin        |  |
| DRM Operator                               |               |                  |  |
| FAH Analyst                                |               |                  |  |
| FAH Operator                               | E             | - fbro           |  |
| FCUBS Analyst                              |               |                  |  |
| FCUBS Operator                             | E             | Мар              |  |
| FSDF Admin                                 |               |                  |  |
| FSDF Analyst                               | = 📢           |                  |  |
| FSDF Data Modeler                          |               |                  |  |
| FSDF Operator                              | 1             |                  |  |
| OBP Analyst                                |               |                  |  |
| OBP Operator                               |               |                  |  |
| FAH Admin                                  |               |                  |  |
| FCUBS Admin                                | ▼.            |                  |  |
|                                            | OK            | Close            |  |

## 5 Logging into DRM-OFSAA Interface

Access the DRM-OFSAA Interface using your login credentials (User ID and password). The built-in security system ensures that you are permitted to access the window and actions based on the authorization only.

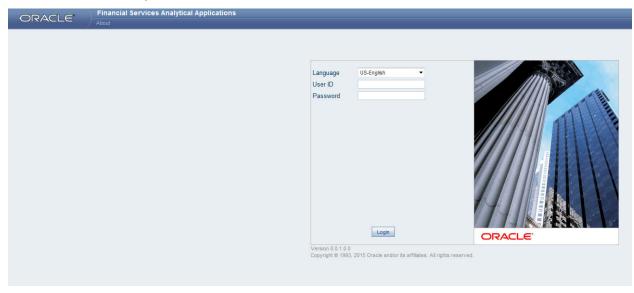

After logging into the application, select *Interface for Oracle Data Relationship Management* from the applications drop-down list.

**Note**: You should be mapped at least any one of the DRM user groups in order to get the application in the drop down.

| Incations Object Administration System Configuration & Identity Management                  | t wy moox                        |                                                          |
|---------------------------------------------------------------------------------------------|----------------------------------|----------------------------------------------------------|
| nancial Services Data Integration Hub V                                                     | Data Integration Hub             |                                                          |
| nancial Services Data Foundation<br>nancial Services Data Integration Hub                   | Administration<br>Administration | Application Data Interface<br>Application Data Interface |
| terface for Oracle Flexcube Universal Banking System<br>terface for Oracle Banking Platform | Data Mapping                     | Orchestration     Orchestration                          |
| terface for Oracle Data Relationship Management<br>terface for Oracle Fusion Accounting Hub | Execution                        |                                                          |
|                                                                                             | Retresh                          |                                                          |
|                                                                                             |                                  |                                                          |
|                                                                                             |                                  |                                                          |
|                                                                                             |                                  |                                                          |
|                                                                                             |                                  |                                                          |
|                                                                                             |                                  |                                                          |

The DRM -OFSAA landing page is displayed below.

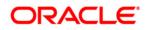

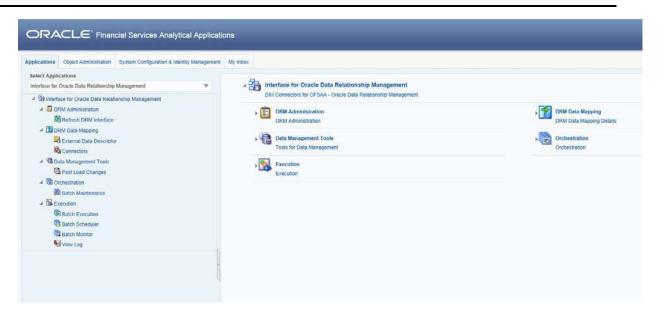

### 6 Prerequisites for Deploying OFSAA-DRM Connectors

The deployment process requires the below actions to be performed as prerequisites. Ensure that these requirements are met before starting the deployment using Refresh DRM interface menu.

- The user must be mapped to the user group **DRM Admin** in order to get the Refresh DRM Interface menu.
- The user should have mapped to **DIH Admin** and **DIH Data Mapping** user groups to configure the Oracle Data Integrator (ODI) settings and External Data Store respectively.

Follow the below steps:

- 1. Complete the ODI settings using "**Settings**" option in **DIH Application** menu before deploying the interface.
- 2. Select the entry which is present and click Edit.

|                                                                               | tions                       |                                              |                                              |                                                                                         |                                  |
|-------------------------------------------------------------------------------|-----------------------------|----------------------------------------------|----------------------------------------------|-----------------------------------------------------------------------------------------|----------------------------------|
| Applications Object Administration System Configuration & Identity Management | nt My Inbox                 |                                              |                                              |                                                                                         |                                  |
| Select Applications<br>Financial Services Data Integration Hub                | Data Integration Hub > Admi | nistration > Settings                        |                                              |                                                                                         |                                  |
| A Data Integration Hub                                                        |                             |                                              | Settings                                     |                                                                                         | As of Date: 08/08/2014           |
| A B Administration                                                            | A Search                    |                                              |                                              |                                                                                         | <b>R D</b>                       |
| E Settings                                                                    |                             |                                              |                                              |                                                                                         |                                  |
| Refresh                                                                       | * Settings                  |                                              |                                              |                                                                                         | T-1/1 (3 (3 (3 (3 Jump to page ) |
| Publish/Unpublish Connectors                                                  | ODI User      SUPERVISOR    | Master Repository DB User<br>DIHDEV_ODI_REPO | Master DB Driver<br>oracle jdbc.OracleDriver | Master DB Connection Work Reposit<br>jdbc oracle thin: @10.184.135.6:1521-FSDFDB DIHREP | OFSAA_CONNECTORS DRM_OFSAA       |
| Application Data Interface                                                    |                             | enter Confirm o                              |                                              | para disercent de la race race racer des paraces                                        |                                  |
| 4 🖳 Data Mapping                                                              |                             |                                              |                                              |                                                                                         |                                  |
| Parameters                                                                    |                             |                                              |                                              |                                                                                         |                                  |
| External Data Store                                                           |                             |                                              |                                              |                                                                                         |                                  |
| External Data Descriptor                                                      |                             |                                              |                                              |                                                                                         |                                  |
| Connector                                                                     |                             |                                              |                                              |                                                                                         |                                  |
| Crchestration                                                                 |                             |                                              |                                              |                                                                                         |                                  |
| Skecution                                                                     |                             |                                              |                                              |                                                                                         |                                  |
|                                                                               |                             |                                              |                                              |                                                                                         |                                  |
|                                                                               |                             |                                              |                                              |                                                                                         |                                  |
|                                                                               |                             |                                              |                                              |                                                                                         |                                  |
|                                                                               |                             |                                              |                                              |                                                                                         |                                  |
|                                                                               |                             |                                              |                                              |                                                                                         |                                  |
|                                                                               |                             |                                              |                                              |                                                                                         |                                  |
|                                                                               |                             |                                              |                                              |                                                                                         |                                  |
|                                                                               |                             |                                              |                                              |                                                                                         |                                  |

3. The ODI settings screen is displayed. Update the setting information correctly before proceeding to the deployment of DRM interface connectors.

| Settings Menu                    | Values Required                                           | Example                                       |
|----------------------------------|-----------------------------------------------------------|-----------------------------------------------|
| ODI User                         | User Name used for Login to ODI                           | SUPERVISOR                                    |
| ODI Password                     | ODI Password for the ODI user to login                    | odipassword                                   |
| Master Repository DB User        | Master Repositorty DB Schema User Name created<br>for ODI | DIHDEV_ODI_REPO                               |
| Master Repository DB<br>Password | Master Repositorty DB Schema Password                     | dbpassword                                    |
| Master DB Driver                 | Oracle Driver (Use the Default)                           | oracle.jdbc.OracleDriver                      |
| Master DB Connection             | Oracle Database JDBC URL                                  | jdbc:oracle:thin:@10.184.135.6:1521:DI<br>HDB |
| Work Repository                  | Repository used inside ODI                                | DIHREP                                        |

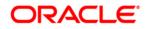

| * ODI Agent                   |                                            |
|-------------------------------|--------------------------------------------|
| ODI User *                    | SUPERVISOR                                 |
| ODI Password                  |                                            |
| Master Repository DB User *   | DIHDEV_ODI_REPO                            |
| Master Repository DB Password |                                            |
| Master DB Driver *            | oracle.jdbc.OracleDriver                   |
| Master DB Connection *        | jdbc:oracle:thin:@10.184.135.6:1521:FSDFDB |
| Work Repository *             | DIHREP                                     |
| * Project Settings            |                                            |
| Project *                     | OFSAA_CONNECTORS                           |
| Folder *                      | DRM_OFSAA                                  |
| Agent URL                     | http://10.184.203.158:6789/oraclediagent   |

4. A source named DRM\_SRC\_FILES is present in External Data Store under DIH Application. Select the entry which is present as DRM\_SRC\_FILES and click Edit.

| ORACLE' Financial Services Analytical Applicat                                                 | lons                             |                                                 | _           |                                      |                           | T ∴ T   USLAMAT   OFSU                       |
|------------------------------------------------------------------------------------------------|----------------------------------|-------------------------------------------------|-------------|--------------------------------------|---------------------------|----------------------------------------------|
| pplications Object Administration System Configuration & Identity Management                   | My intern                        |                                                 |             |                                      |                           |                                              |
| Select Applications                                                                            | Data Integration Hub > Data Mapp | ing > External Data Store                       |             |                                      |                           |                                              |
| Financial Services Data Integration Hub *                                                      |                                  |                                                 |             |                                      |                           |                                              |
| Data Integration Hub                                                                           |                                  |                                                 | External De | ite store                            |                           | As of Date: 05/05/2014                       |
| A B Administration                                                                             | + Search                         |                                                 |             |                                      |                           | 6 B                                          |
| D tettings                                                                                     | Name                             |                                                 |             |                                      |                           |                                              |
| > Cartein                                                                                      |                                  |                                                 |             |                                      |                           |                                              |
| B Publish Unsublish Connectors                                                                 | · External Data Store            |                                                 |             |                                      |                           | 1-4/4 (3 (3 (3 (3 (3 / 2 / 4 / 10 ) 10 page) |
|                                                                                                | The Name A                       | Description                                     | Type        | DR Connection                        | With Longiture            | Statue Last Multined Data Last Modified      |
| St Application Data Interface                                                                  | V DRM, SRC, FLES                 | Source for DRM File Load laterfaces             | FLE         |                                      | IDDEESHWEEKE LADRAL FILES | Savest 01/22/2015 10:25:00 OF5AD             |
| 🔺 🖏 Data Mapping                                                                               | FI FAH STAGE SRC                 | Staging Source for Gracle Pusion Accounting Hub | ORACLE DE   | (doc stack this @SOURCEIP PORT SID   |                           | Sered 01(22/2015 10/25:00 OFS4D              |
| Parameters                                                                                     | POUBS_STAGE_SRG                  | Stage Source for Plexibube Universal Banking    | DRACLE DB   | able anale this goouncesh Politi Sib |                           | 5aved 05/22/2015 10/25/00 OFBAD              |
| C External Data Store                                                                          | COP_STACE_SEC                    | Staging Source for Oracle Banking Platform      | ORACLE DS   | plic stack the @SOURCEIP PORT SID    |                           | Saved 85/22/2015 10 25:00 OFSAD              |
| Bit Creament Data Descriptor       Bit Connection       ▶ Bit Creaments       ▶ Bit trajection |                                  |                                                 |             |                                      |                           |                                              |
| 1                                                                                              |                                  |                                                 |             |                                      |                           |                                              |
|                                                                                                |                                  |                                                 |             |                                      |                           |                                              |
|                                                                                                |                                  |                                                 |             |                                      |                           |                                              |

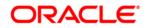

 Enter the location path of the DRM files. The Path should be in the same sever where the ODI is installed and configured. Refer to <u>DIH User Manual</u> for more details on External Data Store File settings.

|                                           |                                     | External Data Store |
|-------------------------------------------|-------------------------------------|---------------------|
| External Data Store > External Data Store | (Edt Mode) >                        |                     |
| A External Data Store                     |                                     |                     |
| Name *                                    | DRM_SRC_FILES                       |                     |
| Description                               | Source for DRM File Load Interfaces |                     |
| Type *                                    | FLE                                 |                     |
| File Location*                            | /ODIEEServer/Scratch/DRM_FILES      |                     |

6. Navigate to DIH Application, select Administration menu and Click Refresh ADI Menu. This will refresh all the Application Data Interfaces, and creates the Application Data Interfaces for all the staging tables present in the model which is being uploaded in the same Infodom.

| ORACLE "Financial Services Analytical Applications                                                                                                    |  |                                                        |                                 |  |  |  |  |
|----------------------------------------------------------------------------------------------------|--|--------------------------------------------------------|---------------------------------|--|--|--|--|
| Construction     Construction     C |  | Refeash Target Detautores<br>Refeash Target Detautores | III + A +   (960-944 +   0700-9 |  |  |  |  |
|                                                                                                    |  |                                                        |                                 |  |  |  |  |

7. Navigate to **DIH Application**, select **Administration** menu and click **Refresh Target Datastores.** This will refresh all the available target data stores.

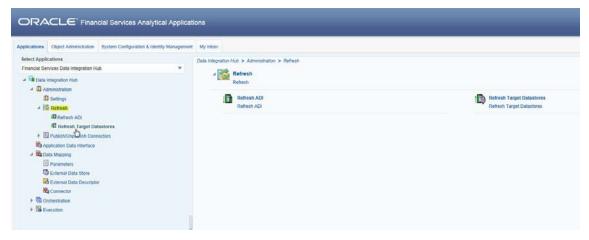

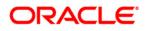

## 7 Deploying OFSAA-DRM Connectors Using Refresh DRM Interface Menu

After the pre-requisites are complete, you can deploy the DRM connectors that map the multiple file EDD's to the corresponding ADI's, by using **Refresh DRM Interface** menu. This creates the corresponding External Data Descriptor and Connectors inside **Data Mapping** Menu of the DRM Interface.

Note: You can deploy only one version at a time.

- 1. Navigate to the DRM application interface.
- 2. Select Administration, and click Refresh DRM Interface.

| ORA           |                           | cial Services Analytical Applicati                                                                                                    | ons           |                                                            |
|---------------|---------------------------|----------------------------------------------------------------------------------------------------|---------------|------------------------------------------------------------|
| Applications  | Object Administration     | System Configuration & Identity Management                                                                                                    | My Inbox      |                                                            |
| Select Appli  | cations                   |                                                                                                    | Interface for | r Oracle Data Relationship Management > DRM Administration |
| Interface for | Oracle Data Relationship  | Management The second second s |               |                                                            |
| 🔺 🔀 Interfa   | ace for Oracle Data Relat | ionship Management                                                                                                    | 4             | B DRM Administration DRM Administration                    |
| 🔺 🗓 DI        | RM Administration         |                                                                                                    |               |                                                            |
| <u>A</u>      | Refresh DRM Interface     |                                                                                                    |               | Refresh DRM Interface                                      |
| 🔺 📆 DI        | RM Data Mapping           |                                                                                                    |               | Deploy/Undeploy DRM Interface                              |
| 6             | External Data Descripto   | r                                                                                                    |               | V                                                          |
| R             | Connectors                |                                                                                                    |               |                                                            |
| 🔺 🛱 Di        | ata Management Tools      |                                                                                                    |               |                                                            |
| G             | Post Load Changes         |                                                                                                    |               |                                                            |
| 🔺 🐻 O         | rchestration              |                                                                                                    |               |                                                            |
|               | Batch Maintenance         |                                                                                                    |               |                                                            |
| 🔺 🔀 E)        | recution                  |                                                                                                    |               |                                                            |
| 10            | Batch Execution           |                                                                                                    |               |                                                            |
|               | Batch Scheduler           |                                                                                                    |               |                                                            |
|               | Batch Monitor             |                                                                                                    |               |                                                            |
| <b>%</b>      | View Log                  |                                                                                                    |               |                                                            |
|               |                           |                                                                                                    |               |                                                            |
|               |                           |                                                                                                    |               |                                                            |

- 3. Select the **Source App Version** (DRM Version 11.1.2.3) from the drop-down menu.
- 4. Click Deploy Selected Version

|               | CLE' Finan                | cial Services Analytical        | l Applicati | ions                          |                                                                   |  |  |  |
|---------------|---------------------------|---------------------------------|-------------|-------------------------------|-------------------------------------------------------------------|--|--|--|
| Applications  | Object Administration     | System Configuration & Identity | Management  | t My Inbox                    |                                                                   |  |  |  |
| Select Appli  |                           |                                 |             | Interface for Oracle Data Rel | ationship Management > DRM Administration > Refresh DRM Interface |  |  |  |
| Interface for | Oracle Data Relationship  | Management                      | Ŧ           |                               | OFSAA - DRM Interface Refresh                                     |  |  |  |
| 4 3 Interf    | ace for Oracle Data Relat | ionship Management              |             | Source Application Detail     | 8                                                                 |  |  |  |
| 4 🗓 D         | RM Administration         |                                 |             | Source Applicaton Name:       | Oralce Data Releationship Management                              |  |  |  |
|               | Refresh DRM Interfac      | e.                              |             | Source Application Version:   | 11.1.2.3                                                          |  |  |  |
|               | RM Data Mapping           |                                 |             |                               |                                                                   |  |  |  |
|               | External Data Descripto   | r                               |             |                               | Deploy Selected Version Undeploy All                              |  |  |  |
|               | Connectors                |                                 |             |                               | 0                                                                 |  |  |  |
|               | ata Management Tools      |                                 |             |                               |                                                                   |  |  |  |
|               | Post Load Changes         |                                 |             |                               |                                                                   |  |  |  |
|               | rchestration              |                                 |             |                               |                                                                   |  |  |  |
|               | Batch Maintenance         |                                 |             |                               |                                                                   |  |  |  |
| - 🚱 Đ         |                           |                                 |             |                               |                                                                   |  |  |  |
|               | Batch Execution           |                                 |             |                               |                                                                   |  |  |  |
|               | Batch Scheduler           |                                 |             |                               |                                                                   |  |  |  |
|               | Batch Monitor             |                                 |             |                               |                                                                   |  |  |  |
| •             | View Log                  |                                 |             |                               |                                                                   |  |  |  |
|               |                           |                                 |             |                               |                                                                   |  |  |  |

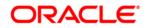

5. A message "Are you sure you want to Deploy the Selected Version?" is displayed. Click Yes to proceed.

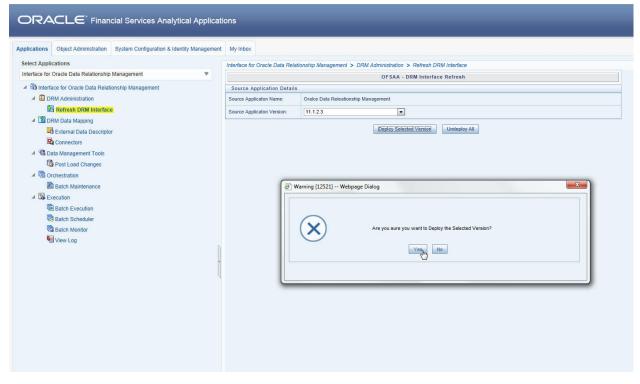

After the deployment is complete, the "Deployment Successful" message is displayed.

|                                                                                                    | ons                                                                                            |                                      |  |  |  |  |
|----------------------------------------------------------------------------------------------------|------------------------------------------------------------------------------------------------|--------------------------------------|--|--|--|--|
| Applications Object Administration System Configuration & Identity Management Select Applications                                                                                                    | My Inbox                                                                                       |                                      |  |  |  |  |
| Interface for Oracle Data Relationship Management                                                                                                    | Interface for Oracle Data Relationship Management > DRM Administration > Refresh DRM Interface |                                      |  |  |  |  |
| Interface for Oracle Data Relationship Management                                                                                                    | OFSAA - DRM Interface Refresh Source Application Details                                       |                                      |  |  |  |  |
| E DRM Administration                                                                                                    | Source Application Name:                                                                       | Oralce Data Releationship Management |  |  |  |  |
| B Refresh DRM Interface                                                                                                    | Source Applicaton Version:                                                                     | 11.12.3                              |  |  |  |  |
| <ul> <li>Image: Dom Data Mapping</li> <li>External Data Descriptor</li> <li>Connectors</li> <li>Image: Data Management Tools</li> <li>Image: Orchestration</li> <li>Batch Maintenance</li> <li>Image: Data Batch Maintenance</li> <li>Image: Data Batch Main</li></ul> |                                                                                                | Internation [1250] Webpage Dialog    |  |  |  |  |

6. Navigate to **External Data Descriptor** and **Connectors** under **DRM Data Mapping** for checking the deployed EDDs, Connectors and the Mappings.

| plications Object Administration System Configuration & Identity Management | My Inbox                                 |                                                      |                          |                          |        |                        |              |
|-----------------------------------------------------------------------------|------------------------------------------|------------------------------------------------------|--------------------------|--------------------------|--------|------------------------|--------------|
| elect Applications                                                          | Interface for Oracle Data Relationshin I | Management > DRM Data Mapping > External Data Des    | criptor                  |                          |        |                        |              |
| nterface for Oracle Data Relationship Management                            |                                          |                                                      |                          |                          |        |                        |              |
|                                                                             |                                          |                                                      | External Data Desc       | riptor                   |        | As of Date:            | 08/08/2014   |
| Bo Interface for Oracle Data Relationship Management                        |                                          |                                                      |                          |                          |        |                        |              |
| DRM Administration                                                          | A Search                                 |                                                      |                          |                          |        |                        | 🔂 🗗          |
| Refresh DRM Interface                                                       | External Data Store Name                 |                                                      |                          | Name                     |        |                        |              |
| A DRM Data Mapping                                                          |                                          |                                                      |                          |                          |        |                        |              |
| External Data Descriptor                                                    | A External Data Descriptor               |                                                      |                          |                          |        | 1 - 29 / 29 🚺 🚺 🚺 Jump | to page      |
| Sa Connectors                                                               | Mame 🛓                                   | Description                                          | External Data Store Name | External Data Store Type | Status | Last Modified Date     | Last Modifie |
|                                                                             | COA_Attr_Account_Type                    | Chart of Account extract to populate attribute Acc[] | DRM_SRC_FILES            | FILE                     | Saved  | 07/10/2015 12:30:00    | DIHUSER      |
| 4 😘 Data Management Tools                                                   | COA_Attr_Accr_Basis_Cd                   | Chart of Account extract to populate attribute Acc[] | DRM_SRC_FILES            | FILE                     | Saved  | 07/10/2015 12:30:00    | DIHUSER      |
| Post Load Changes                                                           | COA_Attr_COA_Code                        | Chart of Account extract to populate attribute COA[] | DRM_SRC_FILES            | FILE                     | Saved  | 07/10/2015 12:30:00    | DIHUSER      |
| A Corchestration                                                            | COA_Attr_Org_Unit_Code                   | Chart of Account extract to populate attribute Org[] | DRM_SRC_FILES            | FILE                     | Saved  | 07/10/2015 12:30:00    | DIHUSER      |
| Batch Maintenance                                                           | COA_Attr_Rollup_Sign                     | Chart of Account extract to populate attribute Rol[] | DRM_SRC_FILES            | FILE                     | Saved  | 07/10/2015 12:30:00    | DIHUSER      |
|                                                                             | COA_B                                    | Chart of Account extract to populate all members o[] | DRM_SRC_FILES            | FILE                     | Saved  | 07/10/2015 12:30:00    | DIHUSER      |
| 4 Secution                                                                  | COA_Hier                                 | Chart of Account extract to populate all hierarchy[] | DRM_SRC_FILES            | FILE                     | Saved  | 07/10/2015 12:30:00    | DIHUSER      |
| Batch Execution                                                             | COA_TI                                   | Chart of Account Extract to populate description o[] | DRM_SRC_FILES            | FILE                     | Saved  | 07/10/2015 12:30:00    | DIHUSER      |
| Batch Scheduler                                                             | GL_Attr_Accr_Basis_Cd                    | General Ledger Account extract to populate attribu[] |                          | FILE                     | Saved  | 07/10/2015 12:30:00    |              |
| Batch Monitor                                                               | GL_Attr_COA_Code                         | General Ledger Account extract to populate attribu[] |                          | FILE                     | Saved  | 07/10/2015 12:30:00    |              |
| Wiew Log                                                                    | GL_Attr_GL_Code                          | General Ledger Account extract to populate attribu[] | DRM_SRC_FILES            | FILE                     | Saved  | 07/10/2015 12:30:00    | DIHUSER      |
| View Log                                                                    | GL_Attr_Org_Unit_Code                    | General Ledger Account extract to populate attribu[] | DRM_SRC_FILES            | FILE                     | Saved  | 07/10/2015 12:30:00    | DIHUSER      |
|                                                                             | GL_Attr_Rollup_Sign                      | General Ledger Account extract to populate attribu[] | DRM_SRC_FILES            | FILE                     | Saved  | 07/10/2015 12:30:00    | DIHUSER      |
| *                                                                           | GL_B                                     | General Ledger Account extract to populate all mem[  | ] DRM_SRC_FILES          | FILE                     | Saved  | 07/10/2015 12:30:00    | DIHUSER      |
|                                                                             | GL_Hier                                  | General Ledger Account extract to populate hierarc[] | DRM_SRC_FILES            | FILE                     | Saved  | 07/10/2015 12:30:00    | DIHUSER      |
| 4                                                                           | 🔲 GL_TI                                  | General Ledger Account extract to populate descrip[] |                          | FILE                     | Saved  | 07/10/2015 12:30:00    |              |
|                                                                             | Crg_Attr_Offset_Org_ID                   | Organisation Unit Dimension extract to populate at[] |                          | FILE                     | Saved  | 07/10/2015 12:30:00    |              |
|                                                                             | Org_Attr_Org_Unit_Cd                     | Organisation Unit Dimension extract to populate at[] |                          | FILE                     | Saved  | 07/10/2015 12:30:00    |              |
|                                                                             | Crg_B                                    | Organisation Unit extract to populate all members [] |                          | FILE                     | Saved  | 07/10/2015 12:30:00    |              |
|                                                                             | Crg_Hier                                 | Organisation Unit extract to populate hierarchy de[] |                          | FILE                     | Saved  | 07/10/2015 12:30:00    |              |
|                                                                             | Crg_TI                                   | Organisation Unit Dimension extract to populate de[] |                          | FILE                     | Saved  | 07/10/2015 12:30:00    |              |
|                                                                             | Product_B                                | Product Dimension extract to populate all members [  |                          | FILE                     | Saved  | 07/10/2015 12:30:00    |              |
|                                                                             | Product_Hier                             | Product Dimension extract to populate hierarchy de[] |                          | FILE                     | Saved  | 07/10/2015 12:30:00    |              |
|                                                                             | Product_TL                               | Product Dimension extract to populate description [] |                          | FILE                     | Saved  | 07/10/2015 12:30:00    |              |
|                                                                             | Prod_Attr_Accr_Basis_Cd                  | Product Dimension extract to populate attribute Ac[] |                          | FILE                     | Saved  | 07/10/2015 12:30:00    |              |
|                                                                             | Prod_Attr_COA_Code                       | Product Dimension extract to populate attribute Ch[] |                          | FILE                     | Saved  | 07/10/2015 12:30:00    |              |
|                                                                             | Prod_Attr_Offset_Org_ID                  | Product Dimension extract to populate attribute Or[] |                          | FILE                     | Saved  | 07/10/2015 12:30:00    |              |
|                                                                             | Prod_Attr_Product_Code                   | Product Dimension extract to populate attribute Pr[] | DRM_SRC_FILES            | FILE                     | Saved  | 07/10/2015 12:30:00    | DIHUSER      |

#### **DRM External Data Descriptor**

|                                                                   | Applications                                |                                               |                         |                          |        |                                      |
|-------------------------------------------------------------------|---------------------------------------------|-----------------------------------------------|-------------------------|--------------------------|--------|--------------------------------------|
| lications Object Administration System Configuration & Identity I | Management My Inbox                         |                                               |                         |                          |        |                                      |
| lect Applications                                                 | Interface for Oracle Date Deleteration Ma   | nagement > DRM Data Mapping > Connectors      |                         |                          |        |                                      |
| lerface for Oracle Data Relationship Management                   | Interface for Gracie Data Relationship Mail | lagement > DRM Data Mapping > Connectors      |                         |                          |        |                                      |
| -                                                                 |                                             |                                               | Connectors              |                          |        | As of Date: 08/08/2                  |
| a Interface for Oracle Data Relationship Management               |                                             |                                               | connectors              |                          |        | AP OF DATE. DO ON A                  |
| Image: Book and Administration                                    | A Search                                    |                                               |                         |                          |        | B                                    |
| Refresh DRM Interface                                             | Name                                        |                                               |                         |                          |        |                                      |
| DRM Data Mapping                                                  |                                             |                                               |                         | 10                       |        |                                      |
| External Data Descriptor                                          | * Connectors                                |                                               |                         |                          |        | 1 - 29 / 29 (1) (1) (1) Jump to page |
|                                                                   | Name 🔺                                      | Description                                   | EDD                     | External Data Store Name | Status | Last Modified Date Last Modifie      |
| Connectors                                                        | Con_Drm_COA_Attr_Account_Type               | Connector to load Common Coa Attr Intf Master | COA_Attr_Account_Type   | DRM_SRC_FILES            | Saved  | 07/10/2015 12:30:00 DIHUSER          |
| Cata Management Tools                                             | Con_Drm_COA_Attr_COA_Code                   | Connector to load Common Coa Attr Intf Master | COA_Attr_COA_Code       | DRM_SRC_FILES            | Saved  | 07/10/2015 12:30:00 DIHUSER          |
| Post Load Changes                                                 | Con_Drm_COA_Attr_Label_Accrual              | Connector to load Common Coa Attr Intf Master | COA_Attr_Accr_Basis_Cd  | DRM_SRC_FILES            | Saved  | 07/10/2015 12:30:00 DIHUSER          |
| Crchestration                                                     | Con_Drm_COA_Attr_Label_OrgID                | Connector to load Common Coa Attr Intf Master | COA_Attr_Org_Unit_Code  | DRM_SRC_FILES            | Saved  | 07/10/2015 12:30:00 DIHUSER          |
|                                                                   | Con_Drm_COA_Attr_Label_Rollup               | Connector to load Common Coa Altr Intf Master | COA_Attr_Rollup_Sign    | DRM_SRC_FILES            | Saved  | 07/10/2015 12:30:00 DIHUSER          |
| Batch Maintenance                                                 | Con_Drm_COA_B                               | Connector to load Common Coa B Intf Master    | COA_B                   | DRM_SRC_FILES            | Saved  | 07/10/2015 12:30:00 DIHUSER          |
| S Execution                                                       | Con_Drm_COA_Hier                            | Connector to load Common Coa Hier Intf Master | COA_Hier                | DRM_SRC_FILES            | Saved  | 07/10/2015 12:30:00 DIHUSER          |
| Batch Execution                                                   | Con_Drm_COA_TI                              | Connector to load Common Coa TI Intf Master   | COA_TI                  | DRM_SRC_FILES            | Saved  | 07/10/2015 12:30:00 DIHUSER          |
| Batch Scheduler                                                   | Con_Drm_GL_Attr_Accrual                     | Connector to load GI Attr Intf Master         | GL_Attr_Accr_Basis_Cd   | DRM_SRC_FILES            | Saved  | 07/10/2015 12:30:00 DIHUSER          |
| Batch Monitor                                                     | Con_Drm_GL_Attr_COA_ID                      | Connector to load GI Attr Intf Master         | GL_Attr_COA_Code        | DRM_SRC_FILES            | Saved  | 07/10/2015 12:30:00 DIHUSER          |
|                                                                   | Con_Drm_GL_Attr_GL_Code                     | Connector to load GI Attr Intf Master         | GL_Altr_GL_Code         | DRM_SRC_FILES            | Saved  | 07/10/2015 12:30:00 DIHUSER          |
| View Log                                                          | Con_Drm_GL_Attr_Org_ID                      | Connector to load GI Attr Intf Master         | GL_Altr_Org_Unit_Code   | DRM_SRC_FILES            | Saved  | 07/10/2015 12:30:00 DIHUSER          |
|                                                                   | Con_Drm_GL_Attr_Rollup                      | Connector to load GI Attr Intf Master         | GL_Altr_Rollup_Sign     | DRM_SRC_FILES            | Saved  | 07/10/2015 12:30:00 DIHUSER          |
|                                                                   | . Con_Drm_GL_B                              | Connector to load GI B Interface Master       | GL_B                    | DRM_SRC_FILES            | Saved  | 07/10/2015 12:30:00 DIHUSER          |
|                                                                   | Con_Drm_GL_Hier                             | Connector to load GI Hier Intf Master         | GL_Hier                 | DRM_SRC_FILES            | Saved  | 07/10/2015 12:30:00 DIHUSER          |
|                                                                   | Con_Drm_GL_TI                               | Connector to load GI TI Intf Master           | GL_TI                   | DRM_SRC_FILES            | Saved  | 07/10/2015 12:30:00 DIHUSER          |
|                                                                   | Con_Drm_Org_Unit_B                          | Connector to load Org Unit B Intf Master      | Org_B                   | DRM_SRC_FILES            | Saved  | 07/10/2015 12:30:00 DIHUSER          |
|                                                                   | Con_Drm_Org_Unit_Hier                       | Connector to load Org Unit Hier Intf Master   | Org_Hier                | DRM_SRC_FILES            | Saved  | 07/10/2015 12:30:00 DIHUSER          |
|                                                                   | Con_Drm_Org_Unit_OrgID_Attr                 | Connector to load Org Unit Attr Intf Master   | Org_Attr_Offset_Org_ID  | DRM_SRC_FILES            | Saved  | 07/10/2015 12:30:00 DIHUSER          |
|                                                                   | Con_Drm_Org_Unit_Org_Code_Attr              | Connector to load Org Unit Attr Intf Master   | Org_Attr_Org_Unit_Cd    | DRM_SRC_FILES            | Saved  | 07/10/2015 12:30:00 DIHUSER          |
|                                                                   | Con_Drm_Org_Unit_TI                         | Connector to load Org Unit TI Intf Master     | Org_TI                  | DRM_SRC_FILES            | Saved  | 07/10/2015 12:30:00 DIHUSER          |
|                                                                   | Con_Drm_Product_Attr_COA_ID                 | Connector to load Products Attr Intf Master   | Prod_Attr_COA_Code      | DRM_SRC_FILES            | Saved  | 07/10/2015 12:30:00 DIHUSER          |
|                                                                   | Con_Drm_Product_B                           | Connector to load Products B Intf Master      | Product_B               | DRM_SRC_FILES            | Saved  | 07/10/2015 12:30:00 DIHUSER          |
|                                                                   | Con_Drm_Product_Hier                        | Connector to load Products Hier Intf Master   | Product_Hier            | DRM_SRC_FILES            | Saved  | 07/10/2015 12:30:00 DIHUSER          |
|                                                                   | Con_Drm_Product_TL                          | Connector to load Products TI Intf Master     | Product_TL              | DRM_SRC_FILES            | Saved  | 07/10/2015 12:30:00 DIHUSER          |
|                                                                   | Con_Drm_Prod_Attr_Accr_Basis                | Connector to load Products Attr Intf Master   | Prod_Attr_Accr_Basis_Cd | DRM_SRC_FILES            | Saved  | 07/10/2015 12:30:00 DIHUSER          |
|                                                                   | Con_Drm_Prod_Attr_Offset_OrgID              | Connector to load Products Attr Intf Master   | Prod_Attr_Offset_Org_ID | DRM_SRC_FILES            | Saved  | 07/10/2015 12:30:00 DIHUSER          |
|                                                                   | Con_Drm_Prod_Attr_Product_Code              | Connector to load Products Attr Intf Master   | Prod_Attr_Product_Code  | DRM_SRC_FILES            | Saved  | 07/10/2015 12:30:00 DIHUSER          |
|                                                                   | Con_Drm_Prod_Attr_Rollup_Sign               | Connector to load Products Attr Intf Master   | Prod_Attr_Rollup_Sign   | DRM_SRC_FILES            | Saved  | 07/10/2015 12:30:00 DIHUSER          |

#### **DRM Connectors**

## 8 Undeploying OFSAA-DRM Connectors Using Refresh DRM Interface Menu

You can use the **Undeploy All** button to undeploy the connectors. Use the undeploying feature in the following scenarios.

#### 8.1 Deploying Upgraded Source Version

If there is an upgraded source application (DRM) available, you can undeploy the existing version of the connector, and redeploy the same by selecting the available upgraded source version. The current available source version for DRM connector supports DRM Version 11.1.2.3

**Note:** You can deploy only one source version at a time. You need to upgrade the source, undeploy the version and deploy the required version.

#### 8.2 Changes in ODI / External Data Store Settings

If there is a change in the ODI/ External Data Store settings, then you can undeploy the connectors. Modify the settings and redeploy to obtain the latest connector settings.

**Note:** You cannot undeploy the connectors if any of the Connector/External Data Descriptor is in published mode. Unpublish all the Connector/External Data Descriptor before proceeding with undeployment.

Follow the below steps to undeploy:

1. Click Undeploy All to undeploy the Connector version.

| ORACLE <sup>*</sup> Financial Services Analytical Application                                                                                                    | ons      |                                                                                                    |
|----------------------------------------------------------------------------------------------------|----------|----------------------------------------------------------------------------------------------------|
| Applications     Object Administration     System Configuration & Identity Management     Select Applications     Interface for Oracle Data Relationship Management                                                                                                    | My Inbox | Idonship Management > DRM Administration > Refresh DRM Interface OFSAA - DRM Interface Refresh Oralce Data Releationship Management Oralce Data Releationship Management Deploy Selected Version Undeploy A |
| <ul> <li>Image: A second changes</li> <li>Image: A second changes</li> <li>Image: A second changes</li> <li>Image: A second changes</li> <li>Image: A second change second change</li> <li>Image: A second change second change secon</li></ul> |          |                                                                                                    |

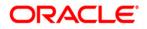

2. A message "Are you sure you want to Undeploy All?" is displayed. Click Yes to proceed.

|                                                                                                    | ons                        |                                                                |
|----------------------------------------------------------------------------------------------------|----------------------------|----------------------------------------------------------------|
| Applications Object Administration System Configuration & Identity Management Select Applications                                                                                                    |                            | onship Management > DRM Administration > Refresh DRM Interface |
| Interface for Oracle Data Relationship Management                                                                                                    |                            | OFSAA - DRM Interface Refresh                                  |
| Interface for Oracle Data Relationship Management                                                                                                    | Source Application Details |                                                                |
| A E DRM Administration                                                                                                    | Source Applicaton Name:    | Oralce Data Releationship Management                           |
| B Refresh DRM Interface                                                                                                    | Source Applicaton Version: |                                                                |
| <ul> <li>Connectors</li> <li>Connectors</li> <li>Connectors</li> <li>Connectors</li> <li>Connectors</li> <li>Connectors</li> <li>Connectors</li> <li>Connectors</li> <li>Socretation</li> <li>Batch Maintenance</li> <li>Execution</li> <li>Batch Execution</li> <li>Batch Scheduler</li> <li>Gatch Annior</li> <li>Astronomic View Log</li> </ul> |                            | Indeploy Selected Version Undeploy All                         |
|                                                                                                    |                            |                                                                |

3. After the undeployment is complete, the "Successfully Deployed All" message is displayed.

|                                                                                                    | ons                              |                                                                |
|----------------------------------------------------------------------------------------------------|----------------------------------|----------------------------------------------------------------|
| Applications Object Administration System Configuration & Identity Management                            | My Inbox                         |                                                                |
|                                                                                                    | Interface for Oracle Data Relati | onship Management > DRM Administration > Refresh DRM Interface |
| Interface for Oracle Data Relationship Management                                                        |                                  | OFSAA - DRM Interface Refresh                                  |
| 4 🛍 Interface for Oracle Data Relationship Management                                                    | Source Application Details       |                                                                |
| DRM Administration                                                                                       | Source Applicaton Name:          | Oralce Data Releationship Management                           |
| Refresh DRM Interface                                                                                    | Source Applicaton Version:       |                                                                |
| Im DRM Data Mapping     DRM Data Mapping     Descriptor     Connectors     Mapping Data Management Tools |                                  | Deploy Selected Version Undeploy All                           |
| Post Load Changes                                                                                        |                                  |                                                                |
| Batch Maintenance                                                                                        | (B).                             | formation (12511) Webpage Dialog                               |
| A B Execution                                                                                            |                                  | formation [12511] Webpage Dialog                               |
| ▲ Gas Execution<br>③ Batch Execution<br>③ Batch Scheduler<br>④ Batch Monitor<br>€ View Log               |                                  | Successfully Undeployed All                                    |
|                                                                                                    |                                  |                                                                |

# 9 Publishing OFSAA-DRM Connectors to ODI environment through DIH

Once the pre-defined DRM connectors are deployed, they need to be published through either the **Connectors** under **DRM Data Mapping** of **DRM Application** Menu or through the **Publish All** under **Administration** menu of **DIH Application**. This creates the corresponding interfaces in Oracle Data Integrator Repository. The interfaces are then executed to load the data from the delimited files into the target staging tables. For more information on How to Publish a connector, refer OFSAA – Data Integration Hub user guide.

## 10 Populating STG\_HIERARCHIES\_INTF Table Using *fn\_DRM\_Pop\_Stg\_Hier\_Intf* Post Load Changes Data Transformation

After pre-defined DRM connectors are published and executed to load the data from the delimited files into the target staging tables, you can use Data Transformation fn\_DRM\_Pop\_Stg\_Hier\_Intf to populate the OFSAA table STG\_HIERARCHIES\_INTF. This table is used for Populating the dimension tables in multiple application packs.

There is one seeded batch **<INFODOM>\_POP\_DRM\_STG\_HIER\_INTF** for the same data transformation.

| ORACLE Finan                                                                                                    | icial Services Analytical Applications                                                                                                    |                |                                                                |                            |                        |               |              |
|----------------------------------------------------------------------------------------------------|----------------------------------------------------------------------------------------------------|----------------|----------------------------------------------------------------|----------------------------|------------------------|---------------|--------------|
| Cate Management Tools     Transformation     Tools And Analyse Control Control     Tools     Tools And Analyse Control     Tools Analyse Control     Tools Analyse Contro | Transformation Process Flow                                                                                                    | Transformation | Inset Transformation     Stored Procedure     External Library | - ( Crout Parameters ) - ( | 25 Expression Generato |               | (A) (B)      |
|                                                                                                    | Parameter Definition     No Record found                                                                                                    |                | Parameter Name                                                 |                            | Data Type              | Default Value | r = ()       |
|                                                                                                    | <ul> <li>Stored Procedure Editor</li> <li>File Path</li> </ul>                                                                                                    | Browse         |                                                                |                            |                        |               | 1 <b>2</b> Q |
|                                                                                                    | CBATTO ON BREAKET FUNCTION IN LOBUTOR, STOL VIEW<br>BEON<br>BEON<br>RECON<br>UNDER STOL VERSITE AND AND AND AND AND AND AND<br>RECONTROL AND AND AND AND AND AND AND AND<br>SUBJECTION<br>WINES OFFICE THE<br>SUBJECT AND AND AND AND AND AND AND AND<br>SUBJECT AND AND AND AND AND AND AND AND<br>AND AND AND AND AND AND AND AND AND AND<br>AND AND AND AND AND AND AND AND AND AND<br>AND AND AND AND AND AND AND AND AND AND<br>AND AND AND AND AND AND AND AND AND AND |                |                                                                |                            |                        |               |              |
|                                                                                                    | » Business Process Flow                                                                                                    |                |                                                                |                            |                        |               |              |
|                                                                                                    | Upload Status                                                                                                    | No             |                                                                |                            |                        |               |              |
|                                                                                                    | File Path                                                                                                    | Browse         |                                                                |                            |                        |               |              |
|                                                                                                    | (.jpgpnggif, .vs                                                                                                    |                |                                                                |                            |                        |               |              |
| 1                                                                                                    |                                                                                                    |                | Finish, Reset                                                  | 1                          |                        |               |              |
| insertiet                                                                                                    |                                                                                                    |                | Finish Reset                                                   |                            |                        |               | · 100%       |

## 11 OFSAA-DRM Interface Export details

The OFSAA-DRM Interface export details is available in the file <u>OFSAA DRM interface export</u> <u>details</u>.

#### 11.1 Filtering Properties using Node Type in DRM Application

Follow the below procedure to map the node type to each dimension:

- 1. At the home screen, select a version, say COA version.
- 2. Select the COA Hierarchy.
- 3. On RHS, under the Properties tab, select "OFSAA ATTRIBUTES". Select COA NODE TYPE against COA label.

| ORACLE                                                                                                    | Data Relationship Management                                                                            |                                                                                                    |                                                       |                                                                               |                                                                 | Preferences Help Logaut 🤇                                                                                                    |
|----------------------------------------------------------------------------------------------------|----------------------------------------------------------------------------------------------------|----------------------------------------------------------------------------------------------------|-------------------------------------------------------|-------------------------------------------------------------------------------|-----------------------------------------------------------------|----------------------------------------------------------------------------------------------------|
| Home ECC                                                                                                    | orporate Banking - Product Version 🖁 📉 🗄 GL - GL                                                        | Version 🖁 🛛 🛱 Organization Unit - Organization Unit Version 🕅                                                           |                                                       |                                                                               |                                                                 | Application: DRM_IUT_1 Usen ADN                                                                                                    |
| Vivrilist Vivrilist Vivrilist Virrilist Virrilist Virrilist Virrilist Virrilist Virrilister Virrilister Virrilist | Vestors V () () () Frd<br>Vestors V () () () Frd<br>Vestors<br>() () () () () () () () () () () () () ( | Decription     OA l'esion     A. l'esion     A. l'esion     G. lesion     Organization Unit l'esion     Product l'esion | Type<br>Normal<br>Komal<br>Basine<br>Normal<br>Normal | Status Sared<br>Working V<br>Working V<br>Expired V<br>Working V<br>Working V | Lest Status<br>Lested<br>Instaled<br>Lested<br>Lested<br>Lested | Poperties Réditionstigs (Cyboard<br>GCCA<br>Property - Calegory OFSUALTREDIES V P<br>Label Islae Status<br>V OS UNIT<br>V OS UNIT<br>V CCA COLANDERCE V |
|                                                                                                    | Heardnes *   👔 💣 🚆   Group By Herarchy Gr                                                               | nup y<br>Description                                                                                                    |                                                       |                                                                               |                                                                 | 7                                                                                                    |
|                                                                                                    | italie<br>Geo04                                                                                         | 004                                                                                                    |                                                       |                                                                               |                                                                 |                                                                                                    |

- 4. Click Save.
- 5. From RHS, select "System" under Properties tab.
- 6. Click the Hierarchy Node Type, select COA\_MEMBER and click OK.

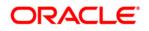

| Yesos •   🛐 🚰   🗍 Fid                     |                           |                           |           |                    |                   | Properties Debloostins 07                        |
|-------------------------------------------|---------------------------|---------------------------|-----------|--------------------|-------------------|--------------------------------------------------|
| lane                                      | Description               |                           | Tipe      |                    | Saved Load Status | R.004                                            |
| B CCA Version /<br>B C (2. Version        |                           |                           | Nortal    |                    | ✓ Losted          | Poperty*   Category System                       |
| a la restor<br>Ca lestor-Siseire          | a vestori<br>G. Vestori   |                           | Saseline  | Warking<br>Excited | V Josef           |                                                  |
| Cirgenzation Unit leasion                 | Organization Unit Version |                           | Normal    |                    | J Loaded          | Lize (ale                                        |
| 8 Recourt Verson                          | Product Verson            | Select Property           |           | X Warking          | V Loated          |                                                  |
|                                           |                           | Category                  |           |                    |                   | 1 Herardor Dest COA                              |
|                                           |                           | OFSM ATTRIBUTES           |           | 7                  |                   |                                                  |
|                                           |                           | Avallable                 |           |                    |                   | 🖞 (c) Tip fode - IDA<br>🚺 (c) Heardy Go.         |
|                                           |                           | Label                     | Namespace |                    |                   | Clifestri Sot 1                                  |
|                                           |                           | ACCOUNT_TIPE              | OPSAA     |                    |                   | Al Heady Own KONN                                |
| Herardies Fridaxes Optims                 |                           | ACCRUAL BASIS_CODE        | OPSAA     |                    |                   |                                                  |
|                                           |                           | ACCED_BY                  | OFSAA     |                    |                   | The Tree                                         |
| Heladhes *   📑 🗳 🔮   Goup By Helaidh Goup |                           | ATTR LABEL ACCOUNT TYPE   | OFSAA     |                    |                   | Standard Hierz Core. SortOrde                    |
| llate                                     |                           | ATTR LABEL COA CODE       | OFSAA     | _                  |                   | 🖉 🖉 Dlengthilead                                 |
| E-COL                                     |                           | ATTR LABEL GL CODE        | OFSAA     |                    |                   | 🖉 🖉 D Lergtt Linb                                |
|                                           |                           | ATTR LABEL OFFSET ORG ID  | OFSAA     | -                  |                   | 🕼 🖌 Petil Leaf Pop                               |
|                                           |                           | ATTR LABEL ORG CODE       | OFSAA     |                    |                   | 1 V Defait Desis                                 |
|                                           |                           | ATTR LAGEL PRODUCT CODE   | OFSAA     |                    |                   | 🗴 🕼 🗐 Default Match                              |
|                                           |                           | ATTR LABEL ROLLIP SIGNAGE | OFSAA     |                    |                   | 🕼 🚽 Default Paste i                              |
|                                           |                           | CCA                       | OPSAA     |                    |                   | User Display (1)                                 |
|                                           |                           | CCA_VENEER                | OFSAA     |                    |                   | User Hearchy<br>User Methility<br>User Mathility |
|                                           |                           |                           |           |                    |                   | User Paste Aro                                   |
|                                           |                           | COMMON_COA_DODE           | OFSAA     |                    |                   |                                                  |

This is used to filter and display properties specific to particular dimension. Similarly, filtering can be done for other dimensions also.

## **12 OFSAA-DRM Interface Properties**

The OFSAA-DRM Interface properties is available in the file OFSAA DRM Interface Properties.

# 13 Dimension type – COA

#### 13.1 List of COA tables

Refer the file <u>COA</u> for DRM Column name and the Target Logical Name.

# 14 Dimension type – GL

Refer the file <u>GL</u> for DRM Column name and the Target Logical Name.

# **15** Dimension type – Organizational Unit

Refer the file Organizational Unit for DRM Column name and the Target Logical Name.

# 16 Dimension type – Product

Refer the file Product for DRM Column name and the Target Logical Name.

# 17 Pre-Requisites for Running OFSAA - DRM Data Loader DT (fn\_DRMDataLoader)

Following are the pre-requisites for Running DRM Loader Batch after Populating Data into the

STG\_<<Dimension>>\_<B / TL / HIER / ATTR>\_INTF tables:

1. Populate **STG\_HIERARCHIES\_INTF** table using the seeded batch <**INFODOM>\_POP\_DRM\_STG\_HIER\_INTF** 

Refer to the file <u>STG\_HIERARCHIES\_INTF</u> for example values which are getting populated in **STG\_HIERARCHIES\_INTF**:

2. Ensure that the **FSI\_DIM\_LOADER\_SETUP\_DETAILS** table is configured with the required entries for **STG\_<<Dimension>>\_<B / TL / HIER / ATTR>\_INTF** Tables.

Refer to the file FSI DIM LOADER SETUP DETAILS for example values.

- 3. Ensure that the following tables have valid data according to **STG\_\*\*\_INTF** tables for the look up of DRM Attributes of Accrual Basis, Account Type and Rollup Signage.
  - FSI\_ACCRUAL\_BASIS\_CD
  - FSI\_ACCRUAL\_BASIS\_MLS
  - FSI\_ACCOUNT\_TYPE\_CD
  - FSI\_ACCOUNT\_TYPE\_MLS
  - FSI\_ROLLUP\_SIGNAGE\_CD
  - FSI\_ROLLUP\_SIGNAGE\_MLS

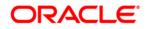

Oracle Financial Services Data Integration Hub Foundation Pack Extension for Data Relationship Management Interface

User Manual

Release 8.0.1.0.0

**Oracle Corporation** 

World Headquarters

500 Oracle Parkway

Redwood Shores, CA 94065

U.S.A.

Worldwide Inquiries:

Phone: +1.650.506.7000

Fax: +1.650.506.7200

www.oracle.com/ financial\_services/

Copyright © 2015 Oracle Financial Services Software Limited. All rights reserved.

No part of this work may be reproduced, stored in a retrieval system, adopted or transmitted in any form or by any means, electronic, mechanical, photographic, graphic, optic recording or otherwise, translated in any language or computer language, without the prior written permission of Oracle Financial Services Software Limited.

Due care has been taken to make this User Manual and accompanying software package as accurate as possible. However, Oracle Financial Services Software Limited makes no representation or warranties with respect to the contents hereof and shall not be responsible for any loss or damage caused to the user by the direct or indirect use of this User Manual and the accompanying Software System. Furthermore, Oracle Financial Services Software Limited reserves the right to alter, modify or otherwise change in any manner the content hereof, without obligation of Oracle Financial Services Software Limited to notify any person of such revision or changes.

All company and product names are trademarks of the respective companies with which they are associated.